The customer assessment procedure lets you quickly evaluate the security of your managed Windows endpoints. The procedure generates a report which summarizes the following:

- **Device Vulnerability** List of operating system and 3rd party patches that need to be installed
- **Endpoint Security** Details of malware and unknown files found on devices.
- **Phishing and Internet Risks** Tests whether your endpoints can connect to harmful websites.
- **Comodo Agents** An overview of which Comodo agents are installed on your endpoints.

#### **[Prerequisites](#page-0-0)**

[Run a threat report](#page-0-1)

[View scan results](#page-3-0)

[Further reading](#page-4-0)

### <span id="page-0-0"></span>**Prerequisites**

You must login to Valkyrie and get the API key in order to run the scan. The scan itself is run by Valkyrie, our cloud-based threat analysis service.

- Login at [https://valkyrie.comodo.com w](https://valkyrie.comodo.com)ith the same UN/PW as you use for ITarian.
- Click 'Settings' > 'Account'
- Copy the API key string from the 'License Information' table:

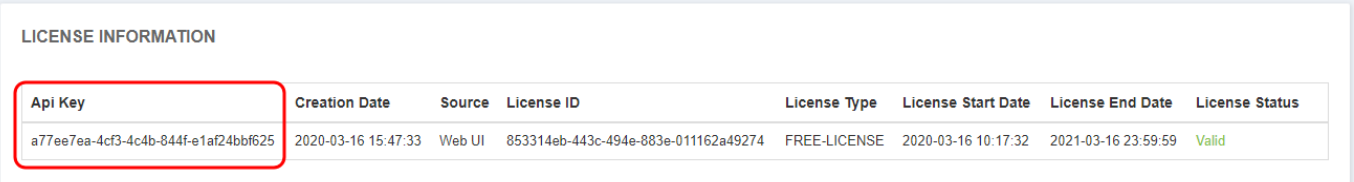

You will need to paste the key into Endpoint Manager when setting up the scan.

## <span id="page-0-1"></span>**Run a threat assessment report**

- Login to ITarian
- Click 'Configuration Templates' > 'Procedures'
- Click 'Predefined Procedures' > 'Reports'
- Click 'Customer Assessment Report'

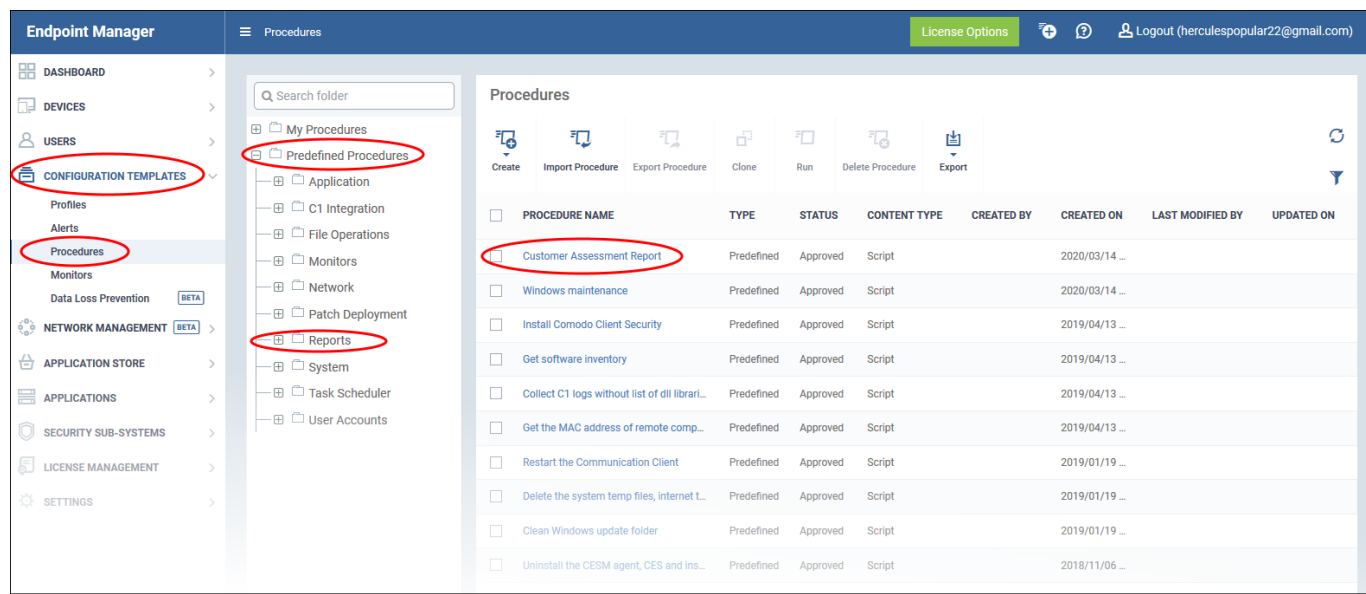

Click 'Run' in the procedure screen

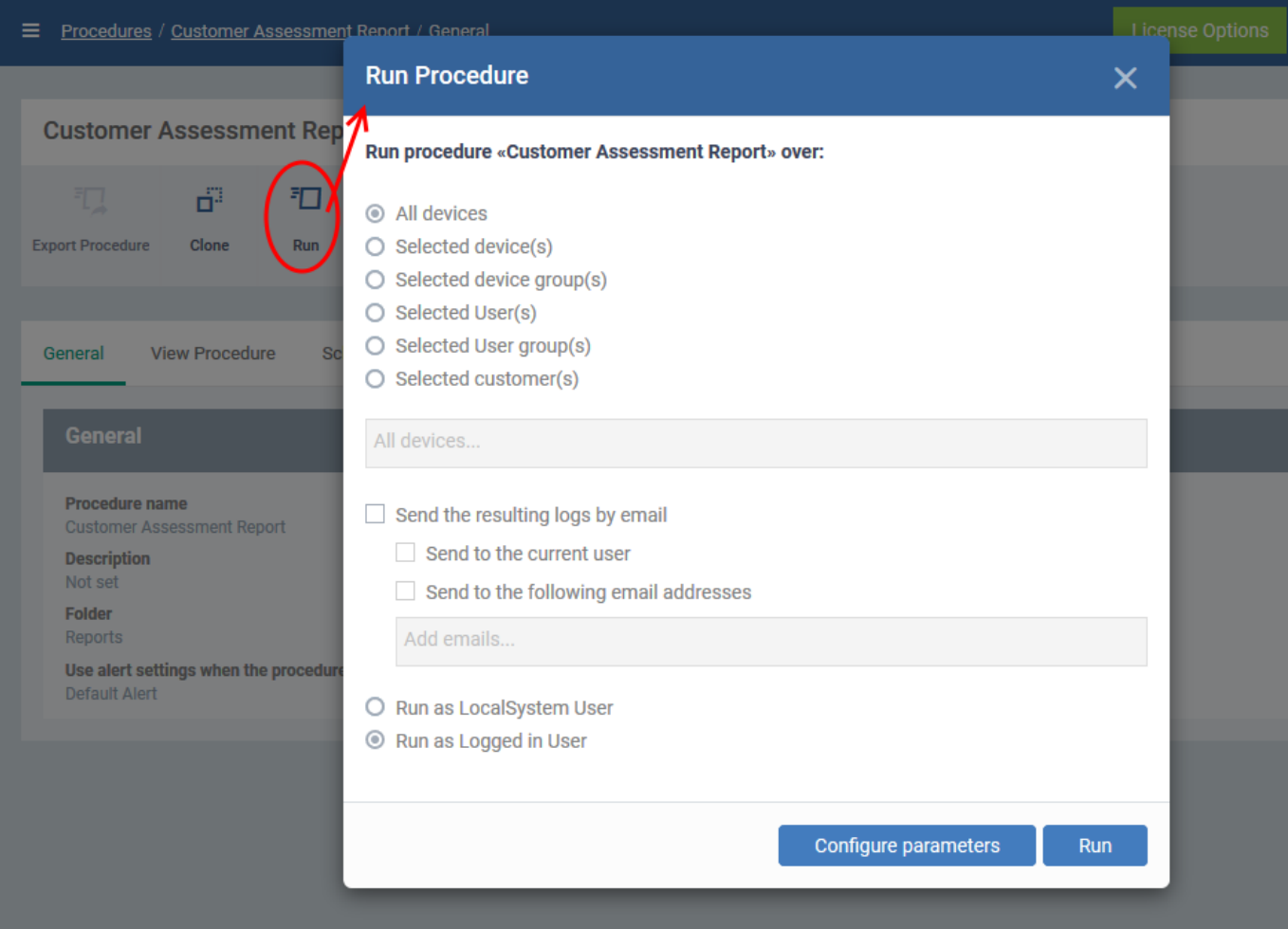

- Select the devices on which you want to run the procedure. You can also run the procedure on device groups, users, user groups, and customers.
- **Send to current user** Procedure results are sent to the admin who is currently logged into Endpoint

Manager.

- **Send to the following email addresses** Add email addresses to whom log results should be sent.
- **Run as Local System User / Run as Logged in user** Choose the user account under which the scan should run.

#### Configure parameters

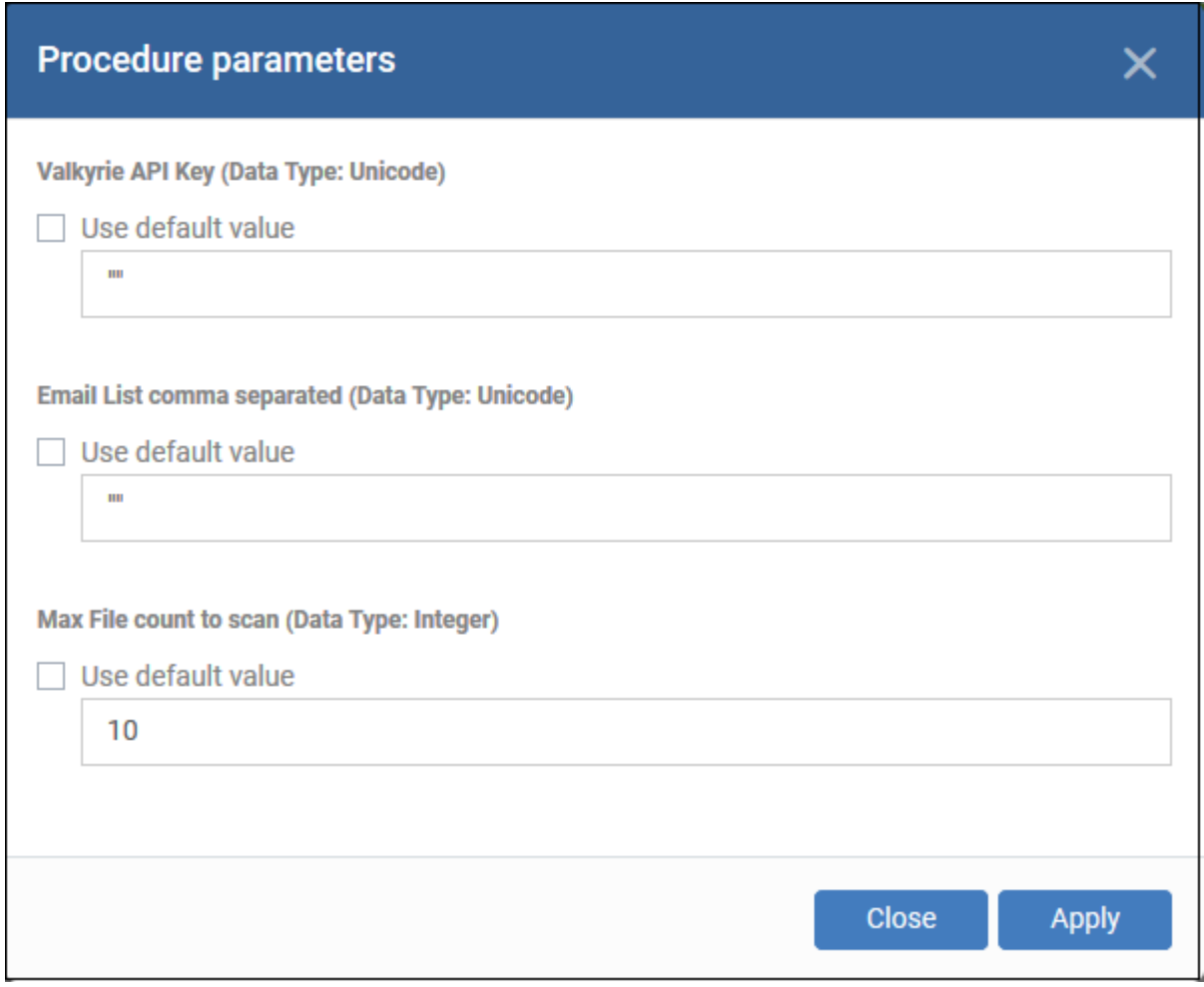

- **Valkyrie API key** Paste the API code from your Valkyrie account. See the [prerequisites](#page-0-0) if you need help to get this code.
- **Email List** Report recipients. Addresses you add here will receive a pdf version of the report over email. You can enter multiple addresses separated by a comma.
- **Max File count to scan** The procedure scans executables in important locations on the target devices. Enter the total number of files you would like the scan to check. The max is 50.

Click 'Apply' then 'Run' in the procedure dialog.

The command is immediately sent to the selected endpoints. Click 'customer assessment report' link in the procedures screen, then 'Execution Log' to view the status of the scan.

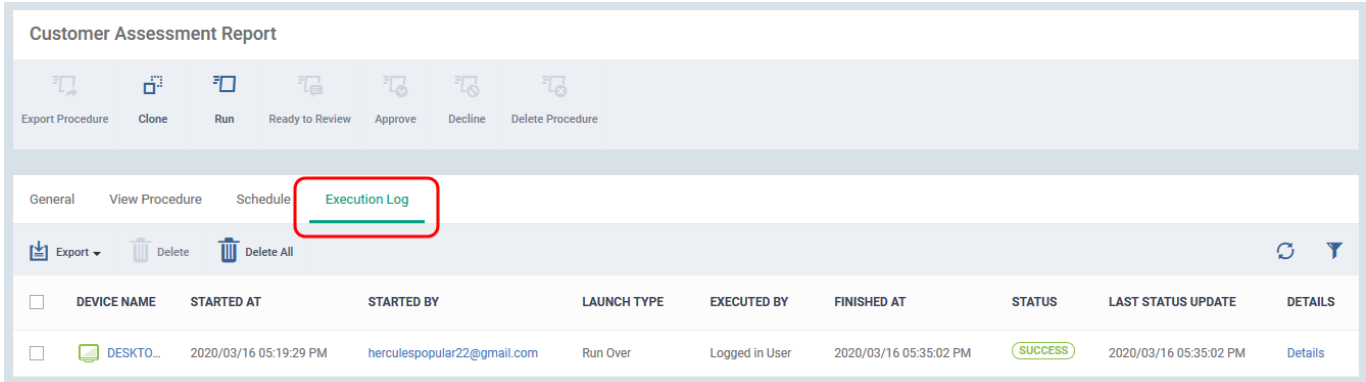

# <span id="page-3-0"></span>**View scan results**

A scan report is sent to the recipients you added to the email list:

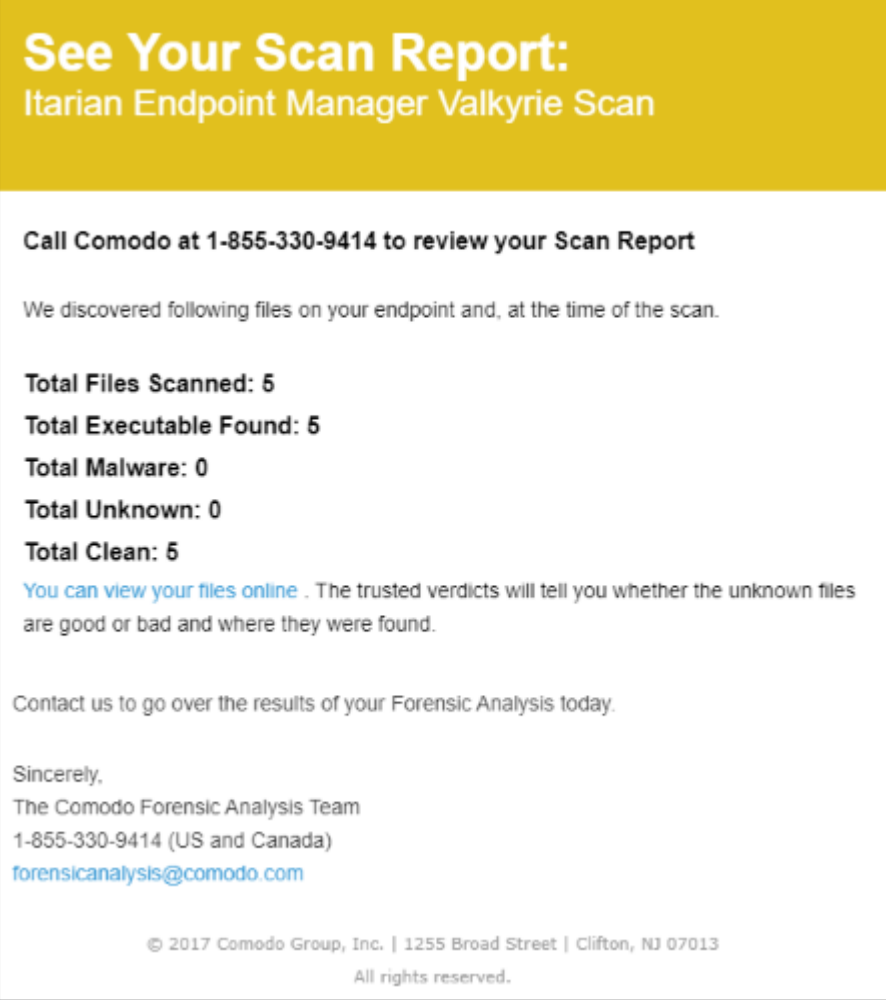

Click 'You can view your files online' to see results on the Valkyrie website. [Click here](https://help.comodo.com/topic-397-1-773-9563-Introduction-to-Comodo-Valkyrie.html) if you want to learn more about Valkyrie.

Download the PDF report from the mail:

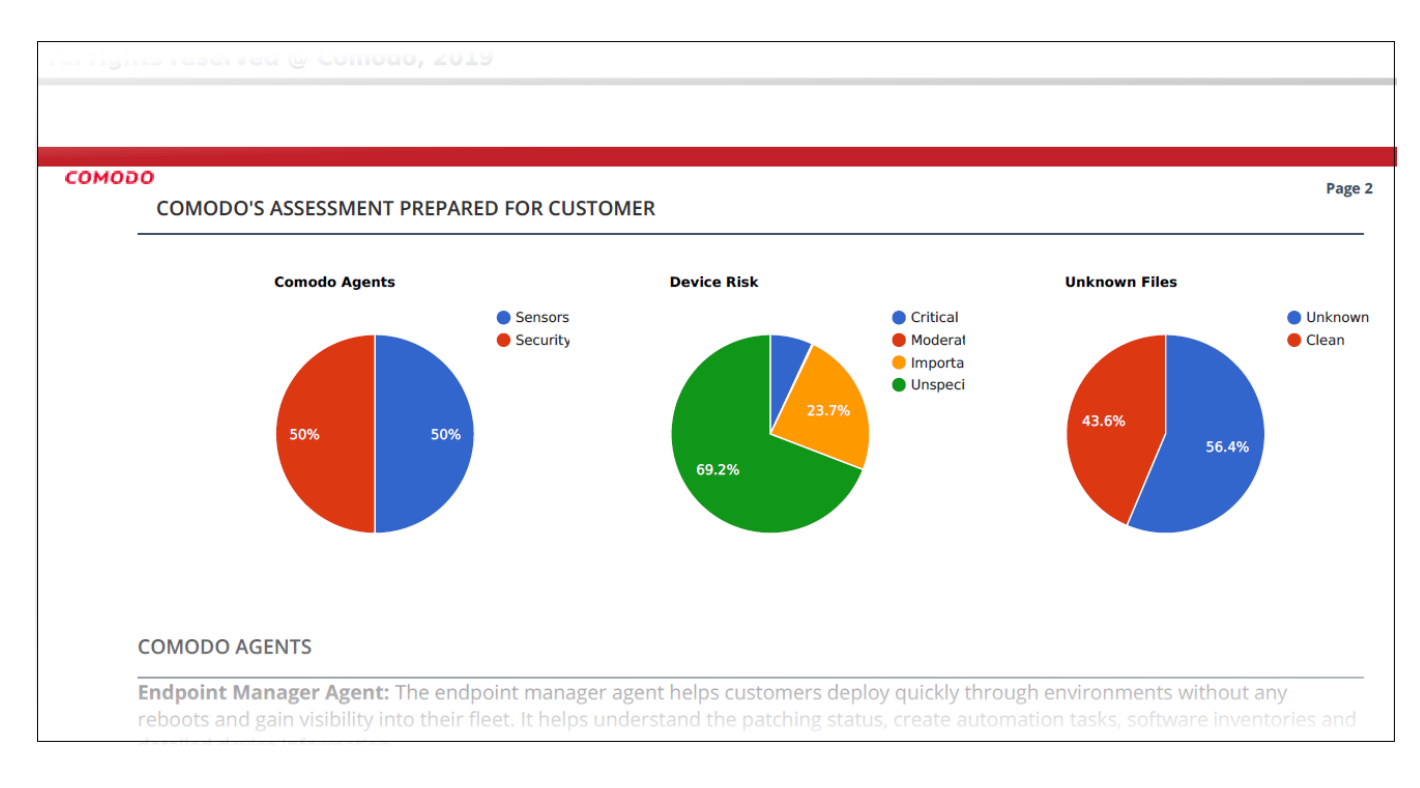

The report is divided into four sections:

**Comodo agents** – The Comodo clients installed on the endpoints.

- Sensors / Endpoint Manager agent = Comodo Communication Client
- Security = Comodo Client Security

**Device Vulnerability Risk** – Details about OS and third-party patches that should be installed on the devices.

**Endpoint Security Risk** – Details about malware and unknown file types found on scanned devices. Unknown files are those that do not yet have a trust rating of definitely safe nor definitely malware.

**Phishing and Internet Risks** – Shows whether your endpoints are protected from harmful websites in various categories. 'Not protected' means the scanner was able to make a connection to a site in the category from the endpoint.

Our Secure Internet Gateway product provides complete, DNS-based protection from harmful sites. Log into ITarian > Click 'Applications' > 'Secure Internet Gateway' to get started.

## <span id="page-4-0"></span>**Further reading**

[Configure and run procedures on managed devices](https://wiki.itarian.com/frontend/web/topic/how-to-configure-and-run-procedures-on-managed-devices)

[How to patch endpoints using Endpoint Manager](https://wiki.itarian.com/frontend/web/topic/how-to-install-and-manage-patches-on-windows-devices)

[How to run virus scans on endpoints](https://wiki.itarian.com/frontend/web/topic/how-to-run-virus-scans-on-devices-from-the-security-sub-systems-menu)

[How to manage unknown and malicious files on your devices](https://wiki.itarian.com/frontend/web/topic/how-to-manage-unknown-malicious-files-on-your-endpoints#actions)

[How to block harmful websites for your users](https://help.comodo.com/topic-434-1-840-10755-Introduction-to-Comodo-Secure-Internet-Gateway.html)

[How to install the security client on devices](https://wiki.itarian.com/frontend/web/topic/how-to-install-comodo-client-security-on-windows-linux-and-mac-devices)